## **How to Rotate View in Adobe Acrobat Pro XI**

- 1. Open the PDF file in which you would like to rotate the view.
- 2. Click View from the top-left menu.

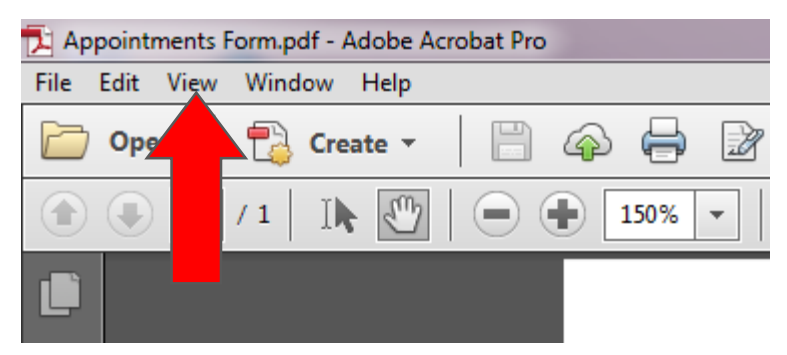

3. Select Rotate View from the drop-down menu.

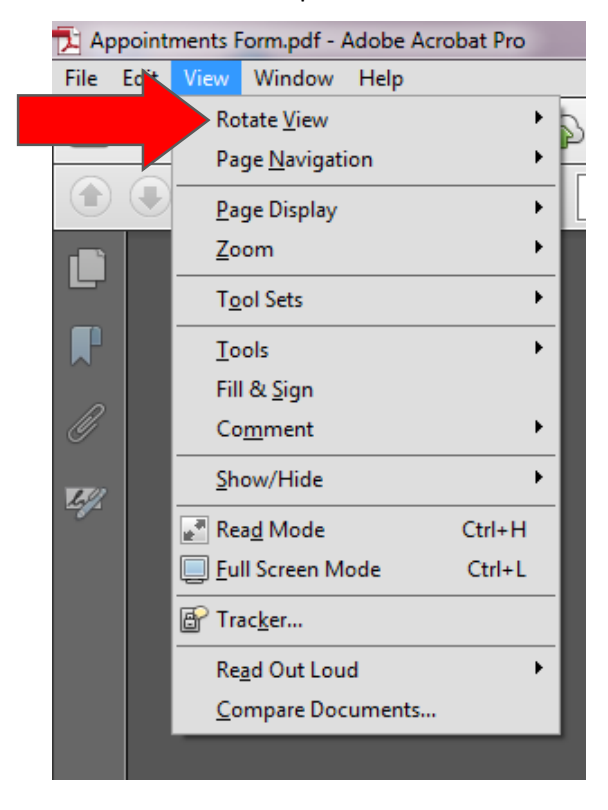

4. Choose either Clockwise or Counter-Clockwise.

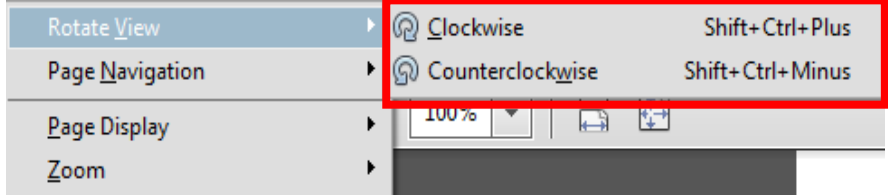

5. Continue using Clockwise or Counter-Clockwise until the page is rotated to the correct direction.